### CONGRATULATIONS!

# ditto inkjet film feeder

Use your valuable time more productively!

### How to attach your ditto!

#### STEP ONE:

Stand in front of your Epson inkjet. Hold the ditto on both ends with the ditto logo facing you.

Bring the ditto "hooks" over the back of the inkjet's paper feed tray as shown in picture (A).

# (A) ditto hook

#### STEP TWO:

Hook the ditto to the inkjet's paper feed tray simply by angling it back as shown in picture (B).

The right side and hook of the ditto film feeder will sit comfortably up against and to the right of the inkjet's built-in paper feed fence.

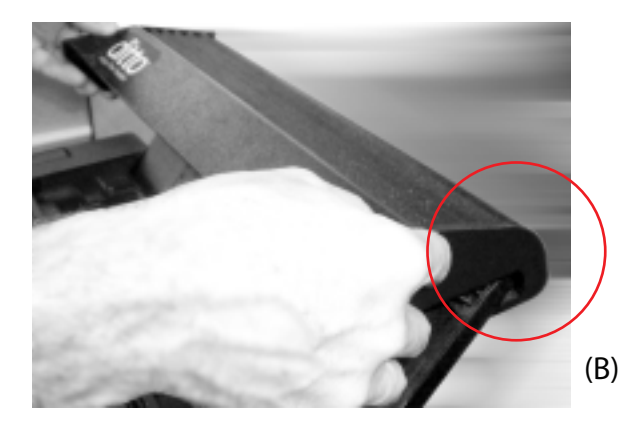

#### STEP THREE:

Lay it down so it rests on the paper feed tray as shown in picture (C). The ditto can stay attached to your device -no need to remove it as it will separate film and paper.

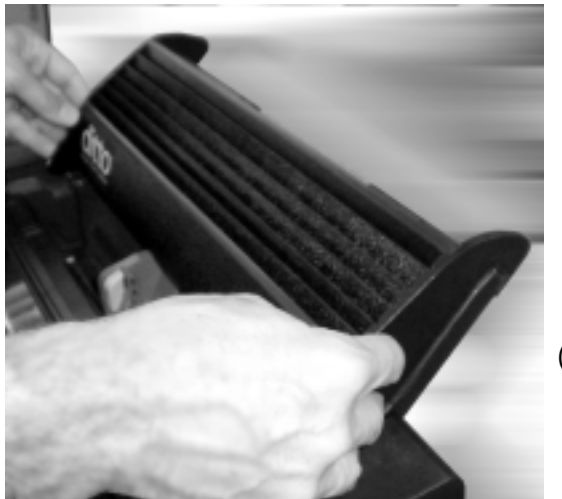

(C)

# Clitto inkjet film feeder

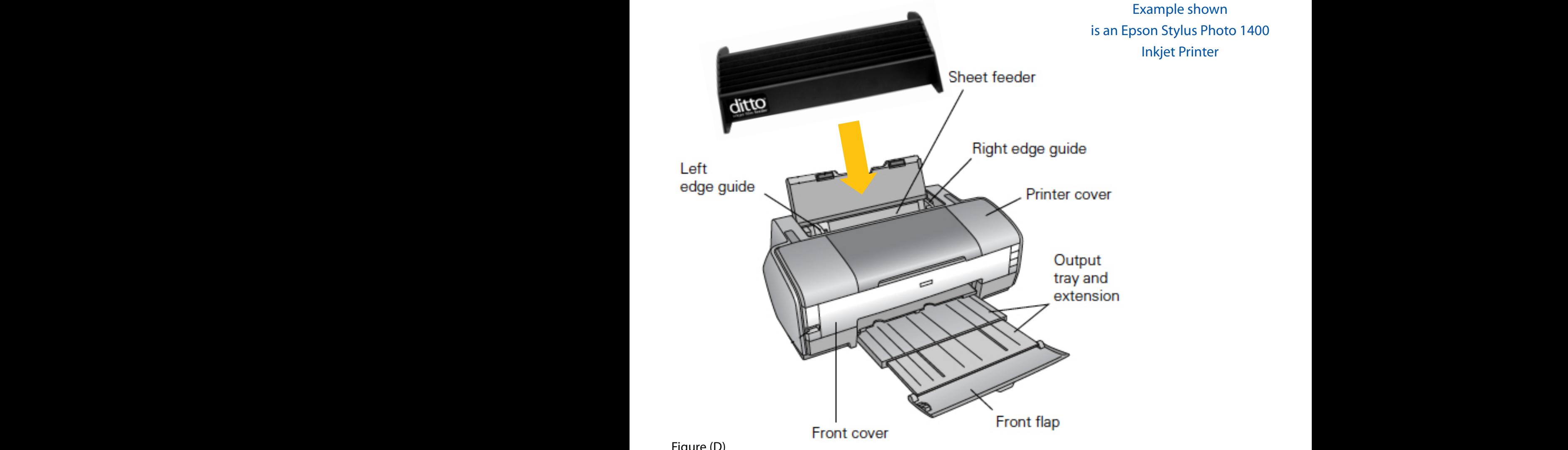

Figure (D)

Paper separation pads Paper support and extensions The ditto inkjet film feeder will NOT attach to an inkjet with its extensions in the up position. Simply retract the extensions as shown in Figure (D). Figure (E)

# CONGRATULATIONS! ditto inkjet film feeder

Use your valuable time more productively!

### How to use your ditto!

Insert your films between each slotted fin. This will accommodate 6 films. You can then insert 1 film in front of the first fin (up against the ditto logo) and another film directly behind the fins for a total of 8 films! See picture (F).

Insert films against the right side of the Epson inkjet's fence (guide).

Print your separations as usual using a RIP or the Epson driver.

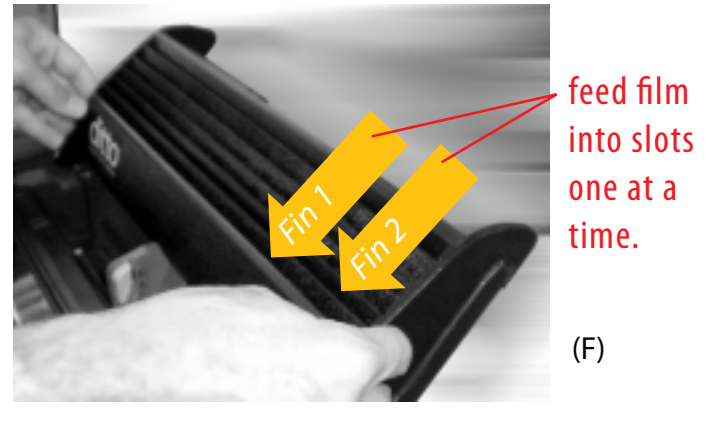

## Helpful Information

With the proper attachment of the ditto inkjet film feeder and the proper insertion of film you will enjoy trouble-free film output.

Have a tray to catch your printed films. Since humidity is still your enemy and can cause films to stick, promptly removing films from the tray is sound advice. Films that have wet ink may stick together. Adjust your RIP settings to deliver dry film output.

Your Epson remians in control of the feeding of the film through the inkjet and can misfeed or pass through a film from time to time. If this happens, simply insert film and print again. Errors created from problem art files or from RIP communication issues are obviously not caused by the Epson hardware and/or the ditto inkjet film feeder. For files that do not process or print, please review your art file and/or check the RIP processing status.